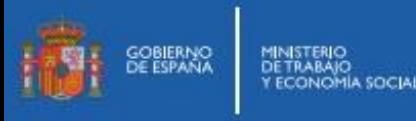

## **CÓMO REALIZAR EL ALTA Y BAJA DE LA DEMANDA (ACTUALIZAR SITUACIÓN)**

Pasos a realizar para darse de alta y baja de la demanda de empleo.

- $1.$  Escribir en el buscador del móvil las siguientes palabras: actualizacion demanda sepe Q  $\times$ 2. Entra en enlace **"Trámites de demanda – Sede Electrónica del SEPE"** sede.sepe.gob.es  $\widehat{a}$ https://sede.sepe.gob.es > empleo > t... Trámites de demanda - Sede Electrónica del SEPE Si resides en las ciudades de Ceuta y Melilla podrás realizar cualquier trámite de empleo, relacionado con tu demanda de empleo a través de la Sede ... *3.* Selecciona *"Mis Trámites de demanda":* Mis Trámites de demanda *4.* Elilge **"Cl@ve Permanente"** Acceso para Personas  $c \sqrt{a}$ - Cl@ve Permanente · Certificado digital o DNI electrónico Acceso directo
- 5. Al elegir Cl@ve Permanente aparecerá la siguiente pantalla:

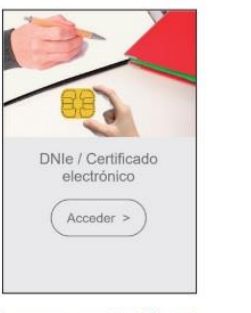

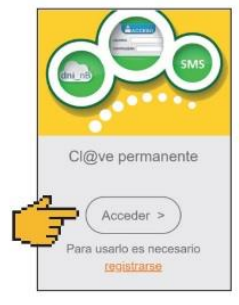

Acceso con Certificado Electrónico

Acceso con Cl@ve

6. Accediendo con Cl@ve hay que introducir DNI / NIE y la contraseña Cl@ve Permanente:

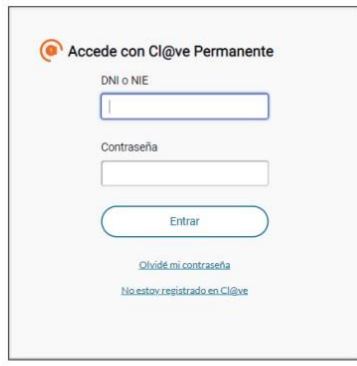

Introduce el DNI / NIE y la Contraseña Cl@ve

La Cl@ve es una contraseña de al menos 8 caracteres que elegimos nosotros cuando el SEPE nos da el documento de solicitud de Cl@ve para que procedamos a su activación.

7. Una vez identificados en la Sede Electrónica podremos elegir entre los distintos trámites de demanda.

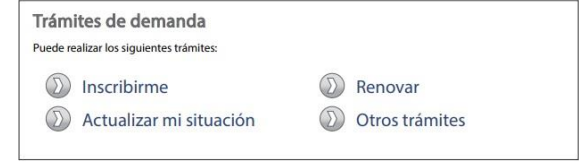

## DIRECCIÓN PROVINCIAL DE MELILLA

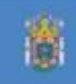

www.sepe.es Trabajamos para ti

https://www.sepe.es/HomeSepe/que-es-el-sepe/que-es-el-sepe/ informacion-ceuta-melilla/informacion-melilla.html

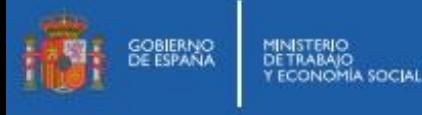

8. Elegiremos la opción "**Actualizar mi situación**" para realizar el alta / baja de la demanda.

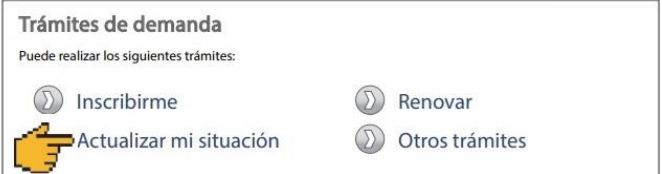

- 9. Dependiendo de la situación de nuestra demanda, nos mostrarán una de las siguientes pantallas:
- 1. Si estamos de Alta y queremos darnos de Baja

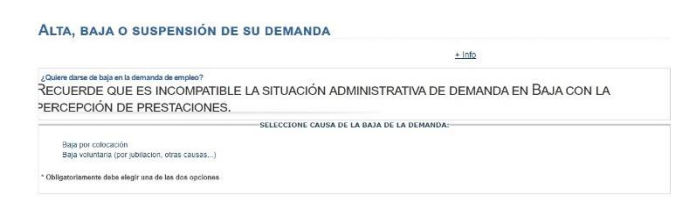

2. Si estamos de Baja o Suspensión y queremos darnos de Alta

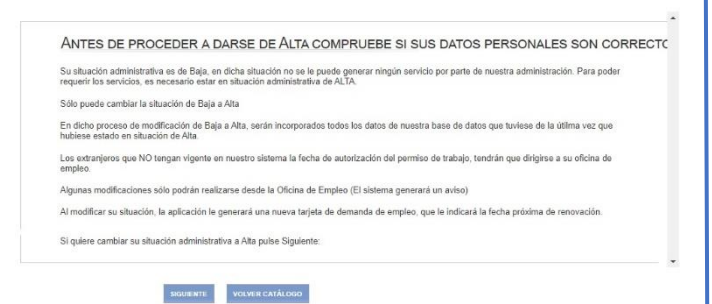

10. Contestaremos a las preguntas según el caso en que se encuentre nuestra demanda (alta, baja) y "**Confirmar**"

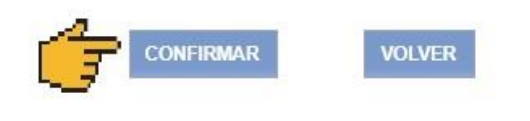

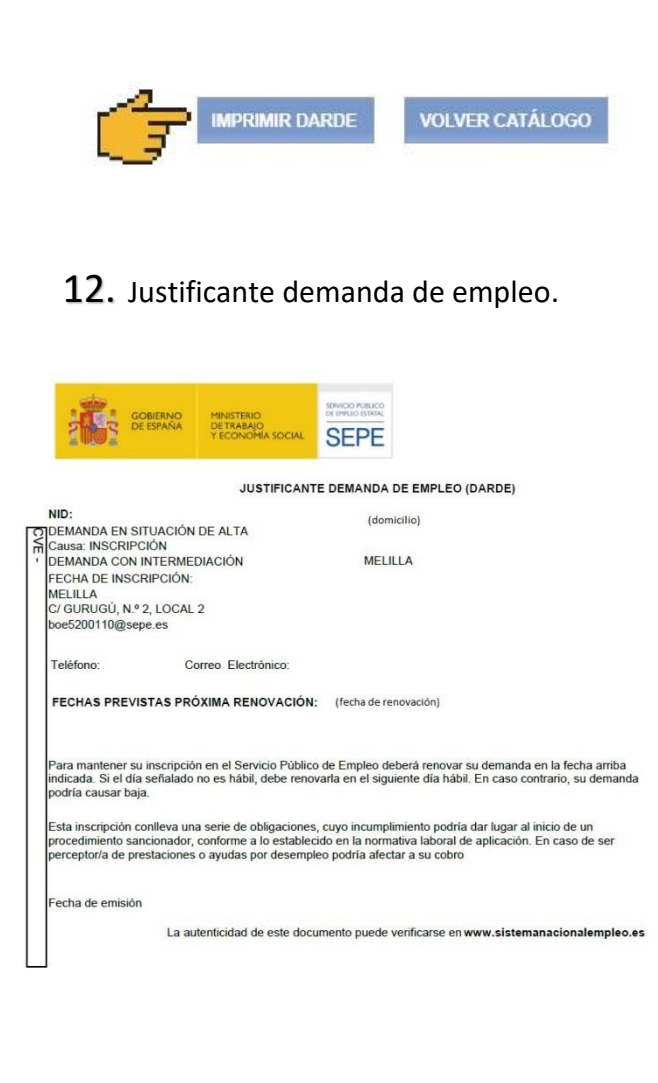

## 11. Haremos clic en "**Imprimir Darde**"

## www.sepe.es

Trabajamos para ti

https://www.sepe.es/HomeSepe/que-es-el-sepe/que-es-el-sepe/ informacion-ceuta-melilla/informacion-melilla.html

DIRECCIÓN PROVINCIAL DE MELILLA

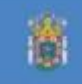